## **Performance monitoring**

Δ

```
Administering the Apache Geronimo ServerStarting and stopping the server \leftrightarrow
```
For monitoring the Web server performance the **Web Server Manager** portlet is available by selecting **Web Server** on the **Console Navigation** menu on the left hand side. Currently, this feature is only supported on the Jetty distribution of Apache Geronimo. By default this portlet is not enabled, click on the **e nable** button to start collecting statistics.

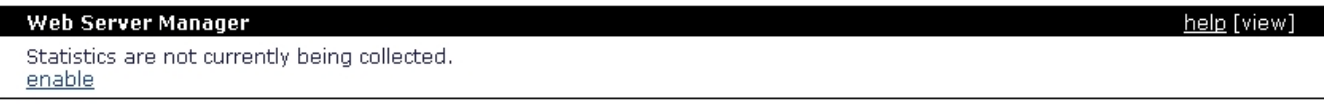

Once enable you will start collecting information on the number of requests, concurrent connections, requests duration, etc. The following figure illustrates all the values being collected.

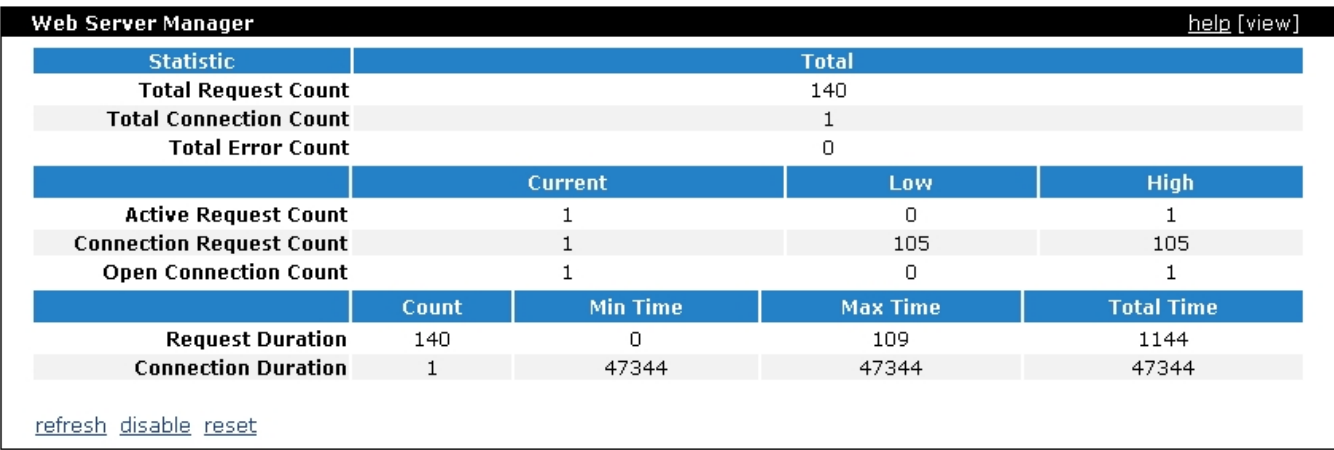

The three links at the bottom let you **refresh** the current statistics, **disable** the portlet and stopping the collection of new data and **reset** the data collected.

Note that any request from you via the Geronimo Administration Console (for example refreshing statistics) will be also reflected in this data collection.